IBM P275 Monitor

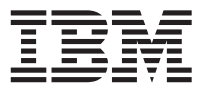

# Quick Installation Guide Guide d'Installation Rapide

### **Safety: Read first**

Before installing this product, read the Safety Information.

دات السلامة مج، يجب قر اءة

Antes de instalar este produto, leia as Informações de Segurança.

### 在安装本产品之前, 请仔细阅读 Safety Information (安全信息)。

Prije instalacije ovog produkta obavezno pročitajte Sigurnosne Upute.

Před instalací tohoto produktu si přečtěte příručku bezpečnostních instrukcí.

Læs sikkerhedsforskrifterne, før du installerer dette produkt.

Ennen kuin asennat tämän tuotteen, lue turvaohjeet kohdasta Safety Information.

Avant d'installer ce produit, lisez les consignes de sécurité.

Vor der Installation dieses Produkts die Sicherheitshinweise lesen.

Πριν εγκαταστήσετε το προϊόν αυτό, διαβάστε τις πληροφορίες ασφάλειας (safety information).

לפני שתתקינו מוצר זה, קראו את הוראות הבטיחות.

A termék telepítése előtt olvassa el a Biztonsági előírásokat!

Prima di installare questo prodotto, leggere le Informazioni sulla Sicurezza.

製品の設置の前に、安全情報をお読みください。

본 제품을 설치하기 전에 안전 정보를 읽으십시오.

Пред да се инсталира овој продукт, прочитајте информацијата за безбедност.

Lees voordat u dit product installeert eerst de veiligheidsvoorschriften.

Les sikkerhetsinformasjonen (Safety Information) før du installerer dette produktet.

Przed zainstalowaniem tego produktu, należy zapoznać się z książką "Informacje dotyczące bezpieczeństwa" (Safety Information).

Antes de instalar este produto, leia as Informações sobre Segurança.

Перед установкой продукта прочтите инструкции по технике безопасности.

Pred inštaláciou tohto zariadenia si pečítaje Bezpečnostné predpis

Pred namestitvijo tega proizvoda preberite Varnostne informacije.

Antes de instalar este producto lea la información de seguridad.

Läs säkerhetsinformationen innan du installerar den här produkten.

安裝本產品之前,請先閱讀「安全資訊」。

### **Help and service information**

### **Warranty Information**

**Machine Name** - IBM P275 Color Monitor **Warranty Period** - Three years

See the IBM Statement of Limited Warranty included with this option for IBM's warranty terms and conditions.

The IBM Machine Warranty worldwide Web site at **http://www-1.ibm.com/servers/support/machine\_warranties/** provides a worldwide overview of IBM's Limited Warranty for IBM Machines, a Glossary of IBM definitions, Frequently Asked Questions (FAQs) and Support by Product (Machine) with links to Product Support pages. **The IBM Statement of Limited Warranty is also available on this site in 29 languages via pdf files.**

### **Service and support**

With the original purchase of an IBM machine, you have access to extensive support coverage. During the IBM machine warranty period, you may call IBM or your reseller for problem determination assistance under the terms of the IBM Statement of Limited Warranty. You may seek help as follows:

**Call IBM HelpCenter® In the US call 1-800-772-2227 In Canada (Toronto only) call 416-383-3344 (all others) call 1-800-565-3344**

In other countries, contact your dealer, retailer, or other IBM authorized servicer. Before calling, please have available as much of the following information as possible:

1. Type, model and serial number from the label on the back of your monitor.

- 2. Purchase receipt.
- 3. Description of problem.

4. Computer type and model.

- 5. System configuration.
- 6. System BIOS version number.
- 7. Operating System and version number.
- 8. Display driver version number.

If possible, stay by your computer system. Your technical support representative might want to go through the problem with you during the call.

IBM and HelpCenter are registered trademarks of the IBM Corporation in the United States, other countries, or both.

### **IBM P275 Monitor specifications:**

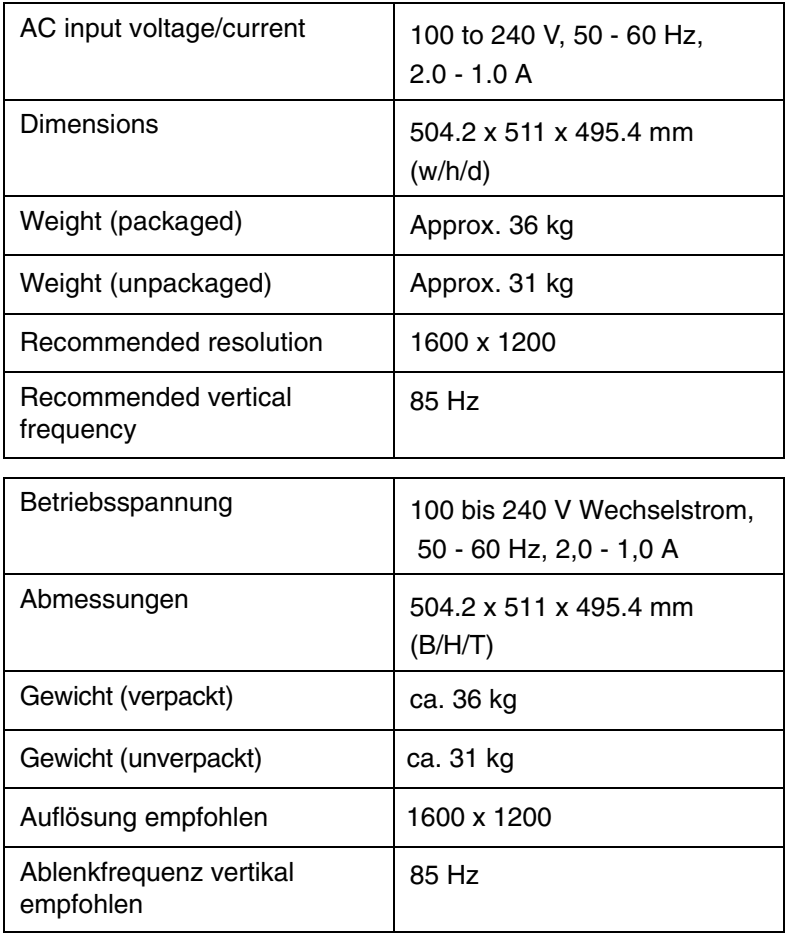

# **Connecting your monitor to your computer English English**

**Step 1. Ensure the monitor and computer are turned off.**

### **Step 2. Connect the appropriate end of the video signal cable to the video output of your computer.**

**Note:** Do not force the connector in the wrong way. If the connectors do not fit, check the alignment of the connector, or try the other end of the video signal cable.

### **Step 3. Connect the other end of the video signal cable to the appropriate input of the monitor.**

**Note:** If you attached the video signal cable to connector 1 on the back of the monitor, set the input switch on the front of the monitor to 1.

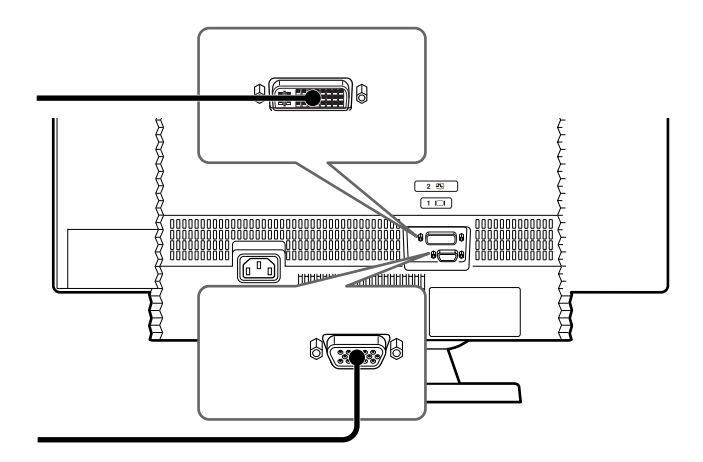

**Step 4. Connect the power cord to the monitor and then connect the other end to a properly grounded power outlet.**

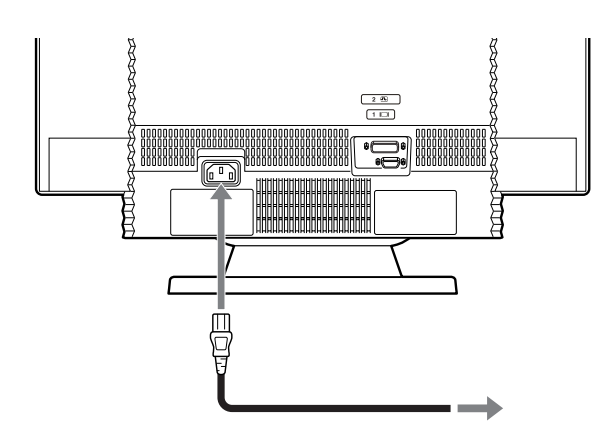

**Step 5. First turn on the monitor then turn on the computer.**

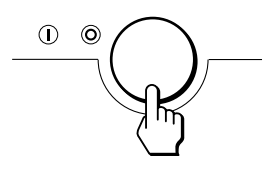

The installation of your monitor is complete. If necessary, use the monitor controls to adjust the picture. If no picture appears on your screen, refer to the table on the following page. The *User's Guide* and monitor installation files are on the *IBM Monitor CD*.

# **Troubleshooting**

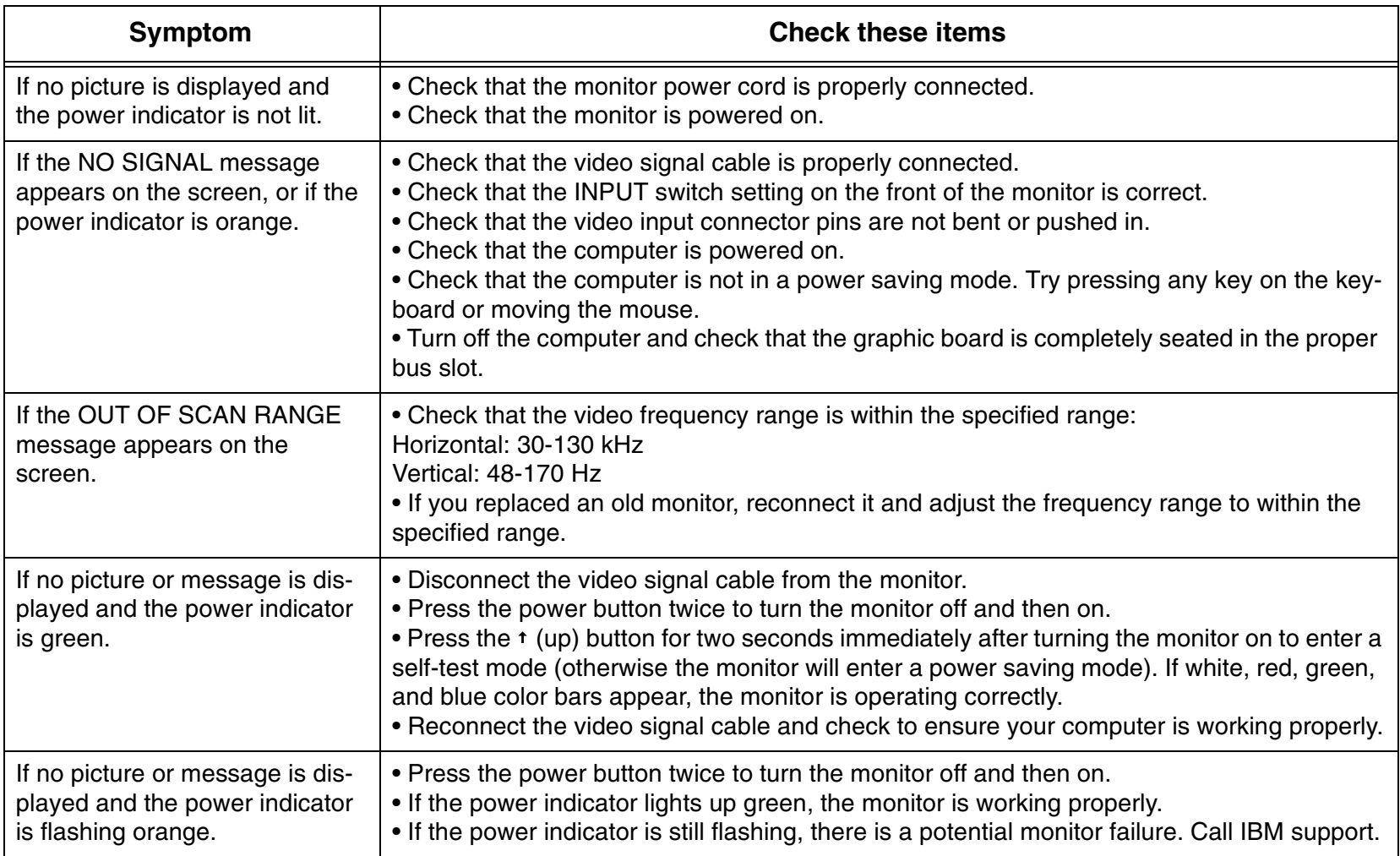

# **Connexion de l'écran à votre ordinateur**

**Étape 1. Assurez-vous que l'écran et l'ordinateur sont hors tension.** 

**Étape 2. Branchez l'extrémité appropriée du câble d'interface vidéo dans le port vidéo de l'ordinateur.** 

**Remarque :** Ne forcez pas. Si vous ne parvenez pas à introduire le connecteur, vérifiez l'alignement des broches, ou essayez avec l'autre extrémité du câble vidéo.

### **Étape 3. Branchez l'autre extrémité du connecteur d'interface vidéo dans l'emplacement prévu à cet effet au niveau de l'écran.**

**Remarque :** Si vous avez branché le câble d'interface vidéo dans le connecteur 1 au dos de l'écran, positionnez sur 1 le commutateur d'entrée, situé à l'avant de l'écran.

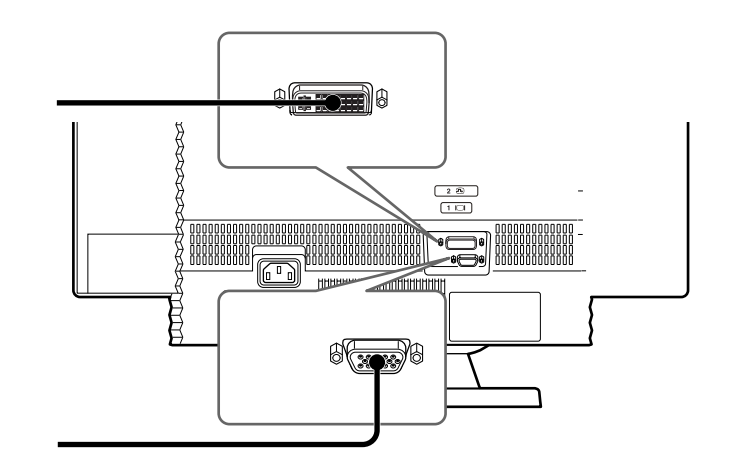

**Étape 4. Reliez le cordon d'alimentation à l'écran, puis branchez l'autre extrémité dans un socle de prise de courant correctement mis à la terre.** 

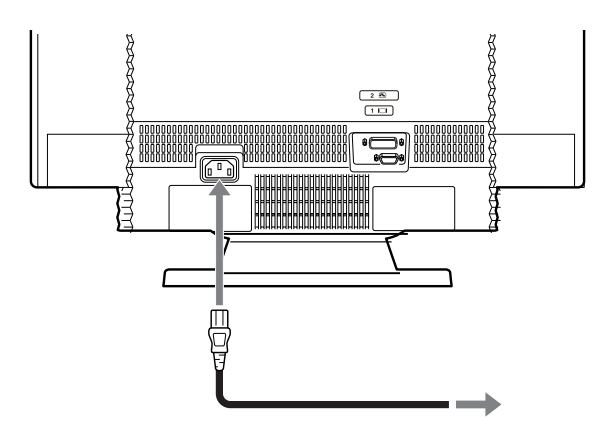

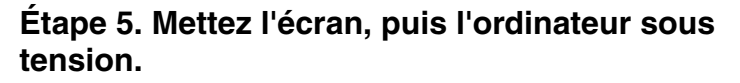

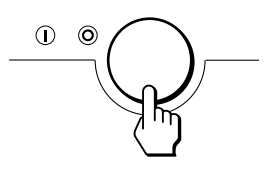

L'installation de l'écran est terminée. Au besoin, vous pouvez régler l'image à l'aide des boutons de contrôle. Si aucune image n'apparaît à l'écran, consultez le tableau sur la page suivante. Les fichiers d'installation de l'écran et du guide d'utilisation se trouvent sur le CD-ROM qui accompagne l'écran.

### **Franç ais**

# **Identification des incidents**

**Franç ais**

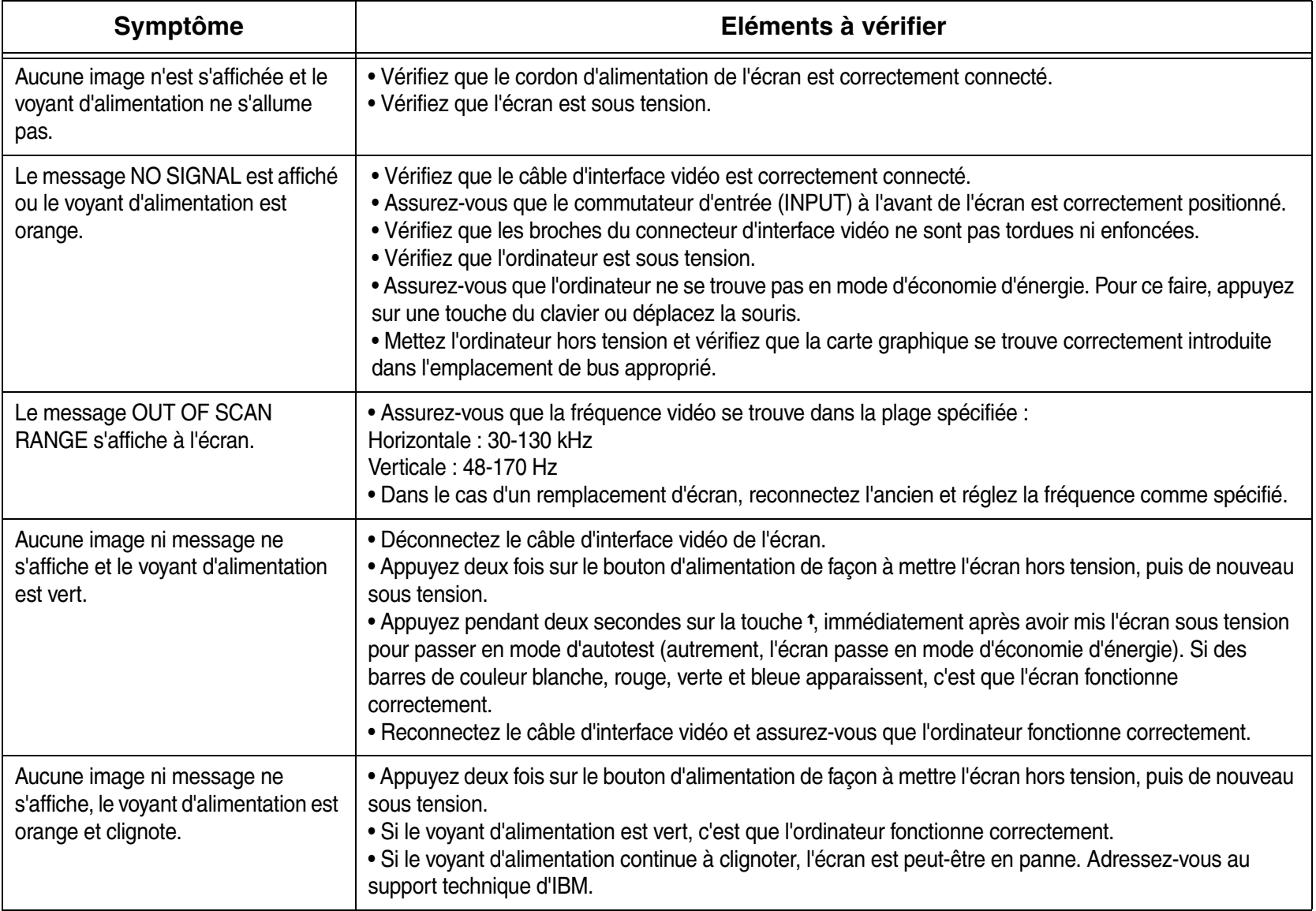

# **Bildschirm an den Computer anschließen**

**Schritt 1. Stellen Sie sicher, dass der Bildschirm und der Computer ausgeschaltet sind.**

### **Schritt 2. Schließen Sie das richtige Ende des Videosignalkabels an den Videoausgang des Computers an.**

**Anmerkung:** Versuchen Sie nicht weiter, das Kabel anzuschließen, wenn es offensichtlich nicht in den Anschluss passt. Wenn dies der Fall ist, überprüfen Sie zunächst den Anschluss, oder versuchen Sie, das andere Ende des Videosignalkabels anzuschließen.

### **Schritt 3. Schließen Sie das andere Ende des Videosignalkabels an den richtigen Anschluss am Bildschirm an.**

**Anmerkung:** Wenn Sie das Videosignalkabel an Anschluss 1 an der Rückseite des Bildschirms angeschlossen haben, müssen Sie den Eingabeschalter an der Vorderseite des Bildschirms auf "1" einstellen.

![](_page_7_Figure_6.jpeg)

### **Deutsch**

**Schritt 4. Schließen Sie das Netzkabel zunächst an den Bildschirm an, und schließen Sie dann das andere Ende des Netzkabels an eine ordnungsgemäß geerdete Netzsteckdose an.**

![](_page_7_Figure_9.jpeg)

**Schritt 5. Schalten Sie zunächst den Bildschirm und dann den Computer ein.**

![](_page_7_Picture_11.jpeg)

Die Installation des Bildschirms ist damit abgeschlossen. Falls erforderlich, können Sie die Einstellungen mit Hilfe der Einstellelemente am Bildschirm anpassen. Wenn keine Anzeige erscheint, lesen Sie die Informationen in der folgenden Tabelle. Das Benutzerhandbuch und die Installationsdateien für den Bildschirm befinden sich auf der CD zu diesem IBM Bildschirm.

# **Fehlerbehebung**

![](_page_8_Picture_137.jpeg)

# **Conexión del monitor al sistema**

**Paso 1. Asegúrese de que el monitor y el sistema están apagados.**

### **Paso 2. Conecte el extremo adecuado del cable de señal de vídeo a la salida de vídeo del sistema.**

**Nota:** No fuerce el conector de un modo inadecuado. Si los conectores no encajan, compruebe la alineación del conector o intente con el otro extremo del cable de señal de vídeo.

### **Paso 3. Conecte el otro extremo del cable de señal de vídeo a la entrada adecuada del monitor.**

**Nota:** Si conectó el cable de señal de vídeo al conector 1 de la parte posterior del monitor, coloque el conmutador de entrada de la parte frontal del monitor en 1.

![](_page_9_Figure_6.jpeg)

### **Español**

**Paso 4. Conecte el cable de alimentación al monitor y después conecte el otro extremo <sup>a</sup> una toma de alimentación con toma de tierra adecuada.**

![](_page_9_Figure_9.jpeg)

**Paso 5. Primero encienda el monitor y después encienda el sistema.**

![](_page_9_Figure_11.jpeg)

La instalación del monitor ha finalizado. Si es necesario, utilice los controles del monitor para ajustar la imagen. Si no aparece ninguna imagen en pantalla, consulte la tabla de la página siguiente. La guía del usuario y los archivos de instalación del monitor se encuentran en el CD del monitor IBM.

# **Resolución de problemas**

**Español**

![](_page_10_Picture_815.jpeg)

# **Collegamento del video all'elaboratore**

**Passo 1. Verificare che il video e l'elaboratore siano spenti.**

### **Passo 2. Collegare l'estremità appropriata del cavo di segnale video all'emissione video dell'elaboratore in uso.**

**Nota:** Non forzare l'inserimento del connettore in modo non corretto. Se i connettori non si adattano, controllare l'allineamento del connettore oppure collegare l'altra estremità del cavo di segnale video.

### **Passo 3. Collegare l'altra estremità del cavo di segnale video all'immissione appropriata del video.**

**Nota:** Se viene collegato il cavo di segnale video al connettore 1, situato sul retro del video, impostare l'interruttore di immissione, situato sulla parte anteriore del video su 1.

![](_page_11_Figure_6.jpeg)

**Passo 4. Collegare il cavo di alimentazione al video <sup>e</sup> poi collegare l'altra estremità ad una presa dotata di messa a terra correttamente.**

![](_page_11_Figure_8.jpeg)

![](_page_11_Figure_9.jpeg)

![](_page_11_Figure_10.jpeg)

l'installazione del video è completata. Se necessario, utilizzare i controlli del video per regolare l'immagine. Se non viene visualizzata alcuna immagine, consultare la tabella riportata nella pagina seguente. La guida per l'utente ed i file di installazione del video sono contenuti nel CD Video IBM.

### **Italiano Italian**

# **Italiano Risoluzione dei problemi**

![](_page_12_Picture_653.jpeg)

### **Português Brasileiro**

# **Conectando o monitor ao computador**

**Etapa 1. Assegure-se de que o monitor e o computador estejam desligados.**

### **Etapa 2. Conecte a extremidade do cabo de sinal de vídeo apropriada à saída de vídeo do computador.**

**Nota:** Não force o conector de maneira errada. Se os conectores não se encaixam, verifique o alinhamento do conector ou tente a outra extremidade do cabo de sinal de vídeo.

### **Etapa 3. Conecte a outra extremidade do cabo de sinal de vídeo à entrada do monitor apropriada.**

**Nota:** Se você conectou o cabo de sinal de vídeo ao conector 1 na parte de trás do monitor, defina a chave de entrada na parte frontal do monitor para 1.

![](_page_13_Figure_7.jpeg)

**Etapa 4. Conecte o cabo de alimentação ao monitor e, em seguida, conecte a outra extremidade a uma tomada elétrica corretamente aterrada.**

![](_page_13_Figure_9.jpeg)

**Etapa 5. Primeiro ligue o monitor e, em seguida, o computador.**

![](_page_13_Figure_11.jpeg)

A instalação do monitor foi concluída. Se necessário, utilize os controles do monitor para ajustar a figura. Se nenhuma figura aparecer na tela, consulte a tabela na página seguinte. O guia do usuário e os arquivos de instalação do monitor estão no CD do Monitor IBM.

# **Detectando problemas**

![](_page_14_Picture_135.jpeg)

### *Как присоединить монитор к компьютеру*

**Russian**

**Шаг 1. Убедитесь, что монитор и компьютер выключены.**

### **Шаг 2. Вставьте соответствующий конец видеокабеля в выходной разъем видеоплаты вашего компьютера.**

**Примечание:** Не давите на разъем с силой, если он перекошен. Если вставить кабель в разъем не удается, проверьте, правильно ли выровнены разъемы, либо попробуйте вставить в разъем другой конец видеокабеля.

### **Шаг 3. Присоедините другой конец видеокабеля к соответствующему разъему на мониторе.**

**Примечание:** Если вы присоединили видеокабель к разъему 1 на задней панели монитора, установите переключатель INPUT на передней панели монитора в положение 1.

![](_page_15_Figure_7.jpeg)

### **Шаг 4. Присоедините шнур питания к монитору, а затем вставьте его другой конец в правильно заземленную розетку.**

![](_page_15_Picture_9.jpeg)

**Шаг 5. Сначала включите монитор, а затем , компьютер.**

![](_page_15_Picture_11.jpeg)

Установка монитора завершена. Если потребуется,<br>отрегулируйте изображение с помощью регуляторов<br>на мониторе. Если на экране нет изображения,<br>смотрите таблицу на следующей странице. Файлы руководства пользователя и руководства по установке монитора находятся на компакт-диске IBM Monitor.

# *Устранение неполадок*

**Russian**

![](_page_16_Picture_159.jpeg)

將顯示器連接至電腦

步驟 1. 請確定已關閉顯示器和雷腦的雷源。

步驟 2. 將視訊訊號線正確的一端連接至您的雷腦上。 註:如果連接器不對,請勿強行插入。當訊號線的接頭無法插 入時,請檢杳連接器的對齊方式,或試著使用視訊訊號線另一 端的連接器。

步驟 3. 將視訊訊號線的另一端連接至顯示器的輸入接頭  $\vdash$   $\circ$ 

註:如果您將視訊訊號線連接至顯示器背面的連接器1上,則 請將顯示器前方的開關設定為1。

![](_page_17_Figure_5.jpeg)

### **Chinese (Traditional)**

步驟 4. 連接顯示器的電源線,然後將該電源線的另一端 插入有滴常地接地的雷源插座上。

![](_page_17_Picture_8.jpeg)

步驟 5. 先開啟顯示器的電源,然後再開啟您的電腦。

![](_page_17_Picture_10.jpeg)

此時,您已完成顯示器的安裝了;您可以視個人的需求,使用 顯示器的控制(按鈕)來調整畫面;如果發現螢幕上沒有顯 示任何畫面,請參照下頁中的表格。有關顯示器的(軟體) 安裝檔案和使用者指南,請參考「IBM 顯示器光碟」的相關 內容。

**Chinese (Traditional)**

![](_page_18_Picture_148.jpeg)

### お使いのコンピューターへのモニターの接続

#### .**Japanese**

手順 1. モニターおよびコンピューターの電源がオフになっ ていることを確認します。

#### 手順 2. ビデオ信号ケーブルをコンピューターのビデオ出力 に接続します。

注: コネクターを間違った方法で無理やり押し込まないでくださ い。 コネクターが差し込めない場合は、 コネクターが合っている かをチェックするか、ビデオ信号ケーブルのもう一方の端を試し てみてください。

#### 手順 3. ビデオ信号ケーブルのもう一方の端をモニターの正 しい入力に接続します。

**注**:ビデオ信号ケーブルをモニターの背面にあるコネクター1に 接続した場合は、モニターの前面にある入力スイッチを1に設定 します。

![](_page_19_Figure_7.jpeg)

#### 手順 4. 電源コードをモニターに接続してから、もう一方の 端を正しくアースをとった電源コンセントに接続します。

![](_page_19_Picture_9.jpeg)

### 手順 5. 最初にモニターの電源をオンにしてから、コン ピューターの電源をオンにします。

![](_page_19_Picture_11.jpeg)

これでモニターの準備が完了しました。必要に応じて、モニター のコントロールボタンを使用して、画面を調整します。画面に画 像が表示されない場合は、次のページの表を参照してください。 ユーザー・ガイドおよびモニター・インストールのファイルは、 IBM Monitor CD に収められています。

# トラブルシューティング

**Japanese**

![](_page_20_Picture_571.jpeg)

### 컴퓨터어 연결하기

단계 1. 모니터 및 컴퓨터가 꺼져 있는지 확인하십시  $Q$ .

### 단계 2. 비디오 신호 케이블의 한쪽 끝을 컴퓨터의 비 ♈㝘G㻐⥙G␜㣄㜄G㜤ᷤ䚌㐡㐐㝘 UG♈㝘G㻐⥙G␜㣄㜄G㜤ᷤ䚌㐡㐐㝘UG ♈㝘G㻐⥙G␜㣄㜄G㜤ᷤ䚌㐡㐐㝘UG

주 : 잘못된 방향으로 억지로 커넥터를 연결하지 마십시오. 커넥터가 잘 맞지 않으면 커넥터 정렬을 점검하거나 비디오 신호 케이블의 다른쪽 끝을 연결해 보십시오.

### 단계 3. 비디오 신호 케이블의 다른쪽 끝을 적당한 모 ⏼䉤G㢹⥙G␜㣄㜄G㜤ᷤ䚌㐡㐐㝘 UG⏼䉤G㢹⥙G␜㣄㜄G㜤ᷤ䚌㐡㐐㝘UG ⏼䉤G㢹⥙G␜㣄㜄G㜤ᷤ䚌㐡㐐㝘UG

주 : 모니터 뒷면에 있는 커넥터 1 에 비디오 신호 케이블을 접속할 경우, 모니터 앞면에 있는 입력 스위치를 1 로 설정 하십시오.

![](_page_21_Figure_6.jpeg)

### **Korean**

### 단계 4. 전원 코드를 모니터에 연결한 다음 다른쪽 끝 을 접지된 콘센트에 연결하십시오.

![](_page_21_Picture_9.jpeg)

### 단계 5. 먼저 모니터를 켠 다음 컴퓨터를 켜십시오.

![](_page_21_Picture_11.jpeg)

모니터 설치가 완료되었습니다. 필요할 경우, 모니터 제어 를 사용하여 그림을 조정하십시오. 화면에 그림이 나타나지 않으면 다음 페이지에 있는 테이블을 참조하십시오. IBM Monitor CD 에 사용자 안내서 및 모니터 설치 파일이 들어 있습니다.

# 문제 해결

**Korean**

![](_page_22_Picture_228.jpeg)

**4-084-135-01**

**Printed in Japan**

**Printed on recycled paper**

**First Edition (July 2001)**

![](_page_23_Picture_4.jpeg)

**© Copyright International Business Machines Corporation 2001. All rights reserved.** US Government Users Restricted Rights – Use, duplication or disclosure restricted by GSA ADP Schedule Contract with IBM Corp.

Free Manuals Download Website [http://myh66.com](http://myh66.com/) [http://usermanuals.us](http://usermanuals.us/) [http://www.somanuals.com](http://www.somanuals.com/) [http://www.4manuals.cc](http://www.4manuals.cc/) [http://www.manual-lib.com](http://www.manual-lib.com/) [http://www.404manual.com](http://www.404manual.com/) [http://www.luxmanual.com](http://www.luxmanual.com/) [http://aubethermostatmanual.com](http://aubethermostatmanual.com/) Golf course search by state [http://golfingnear.com](http://www.golfingnear.com/)

Email search by domain

[http://emailbydomain.com](http://emailbydomain.com/) Auto manuals search

[http://auto.somanuals.com](http://auto.somanuals.com/) TV manuals search

[http://tv.somanuals.com](http://tv.somanuals.com/)